## 1 概述

实际应用中,S120 驱动系统常会遇上这样或那样的故障,有些故障其现象很容易重现,故 障原因可以很快找到,因而调试起来比较方便;而有些故障很难重现,其故障瞬间的驱动 器内部或电网等数据不易捕捉,故障原因很难查找,因而调试起来比较困难。 针对此类故障,结合 S120 调试软件 STARTER 中的离线 Trace 功能,可以在无人监控的情 况下对特定故障前后驱动器内部相关参数进行记录,以便快速而有效地进行诊断。

## 2 故障触发 Trace 功能的设置

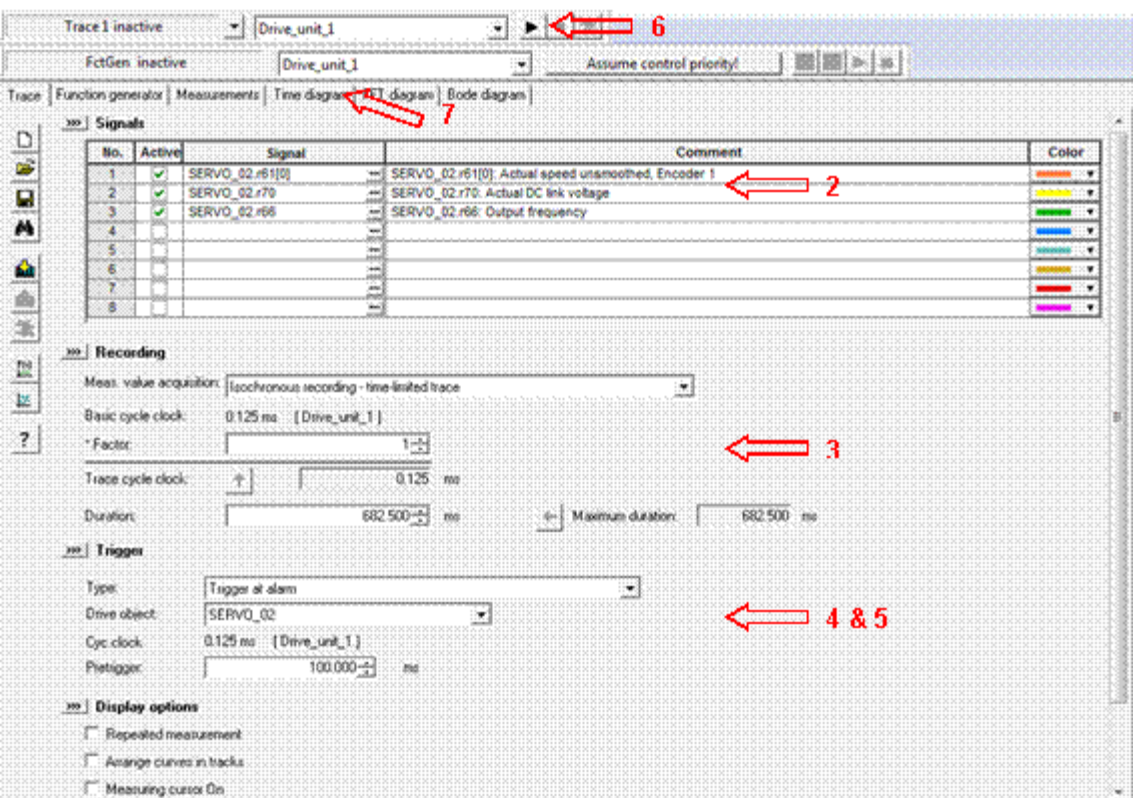

图 1.设置故障触发 Trace 功能

当设备故障时,自动触发 Trace 功能,记录相应数据曲线。步骤如下:

(1) 单击 STARTER 软件工具栏中的 图 图标, 激活 Trace 配置界面。

(2) 选择故障前后需要记录的参数, 图 1 中为 SERVO\_2 的 r61[0], r70 以及 r66 三个参 数。

(3) 选择基准采样周期的 1 倍记录数据, 采样循环时间为 0.125 ms, 总的数据记录时间 长度是 682.5ms。

(4) 选择"Trigger at fault"作为触发条件,驱动对象选择为"SERVO\_02"。当 SERVO\_02 发生故障时, 自动触发 Trace 功能, 记录数据。

(5)在预触发"Pretrigger"中设置在触发瞬间前多少毫秒内的数据加以保留。若设置 100ms,则故障后记录数据时间为:682.5ms – 100ms = 582.5ms。

(6) 单击 ▶ , 激活 Trace 功能。

(7) Trace 成功后,可以在"Time diagram"中查询记录波形。它会记录故障发生前 100ms 和发生后 582.5ms 内 SERVO\_02 的内部数据。

## 3 特定故障触发 Trace 功能的设置

根据上述设置,无论 SERVO 02 发生何种故障,均会触发 Trace 功能。若当前故障不是想

捕捉的故障,此时记录的 Trace 数据就没有参考价值,因而必须在线再次点击▶,重新激 活 Trace 功能。为了仅当特定的一个或多个故障或报警出现时,才触发 Trace 功能,可以 做如下设置:

(1)确定需要捕捉的故障代码(Fault code)或报警代码(Alarm code)及所在驱动对 象, 如: SERVO\_02 中的 F31885 故障。

(2) 可在 SERVO 02 的专家列表中设置参数 p2128.1 = 31885。一旦驱动对象 SERVO 02 中发生 F31885 故障, 则 r2129.1 被置位。

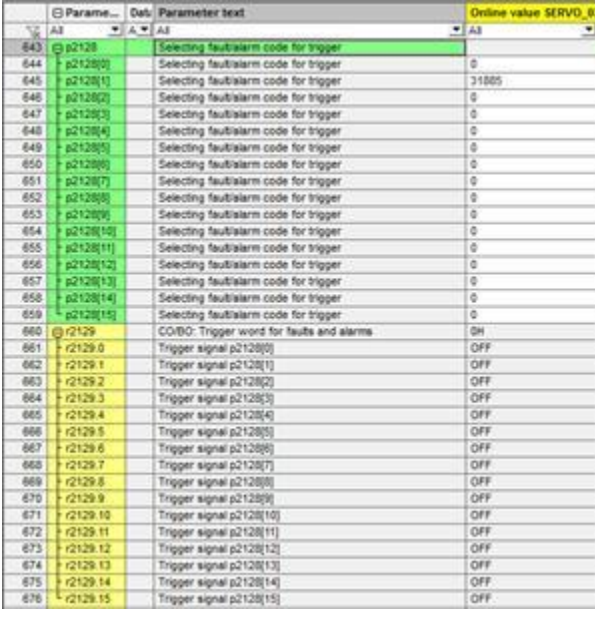

图 2.设置故障代码

(3)触发条件选择"Trigger on variable - Bit pattern": 按照位匹配触发。驱动对象选择 仍为"SERVO\_02",在"Par. no. / variable"中选择其中的 r2129 参数。

(4) 在右侧 Bit mask 中填入 2 Hex, 表示仅取参数 r2129 bit1 位的数据。Bit pattern 中也 填入 2 Hex, 表示当 bit1 位为 1 时条件匹配, 则触发 Trace 功能。Bit mask 功能可以实现 对最多 16 位信息进行筛选, 当多位信息与 Bit pattern 中的设置相同时可以触发 Trace 功 能。

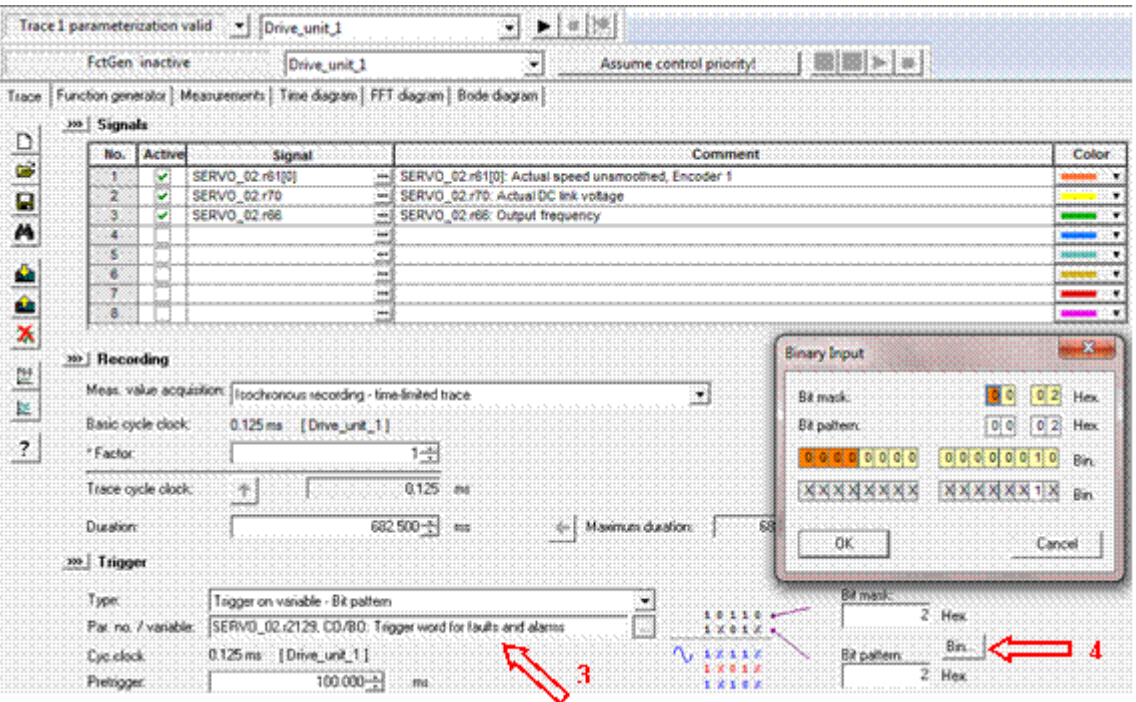

图 3.设置特定故障触发 Trace

(5)若想依靠多个故障或者报警中任意一个条件来触发 Trace 功能,可以先在 p2128.0 ~ 15 中设置故障或报警代码,结合自由功能块中的"或"逻辑,对 r2129 中的位进行逻辑综 合后,再根据上述内容设置按位匹配触发。

## 4 设置离线 Trace

对于某些偶发的故障或报警,无法实现 STARTER 在线的持续监控。可以采用激活离线 Trace 的方法来解决。

(1) 在根据上述内容设置完 Trace 相关功能后,单击 <a, 见图 4, 下载 Trace 功能设 置;离线后即可正常运行设备。

(2) 单击 ▶ , 激活 Trace 功能。

(3)当触发 Trace 功能的相关故障发生后,可以 STARTER 再次在线,单击上载 Trace 曲 线。

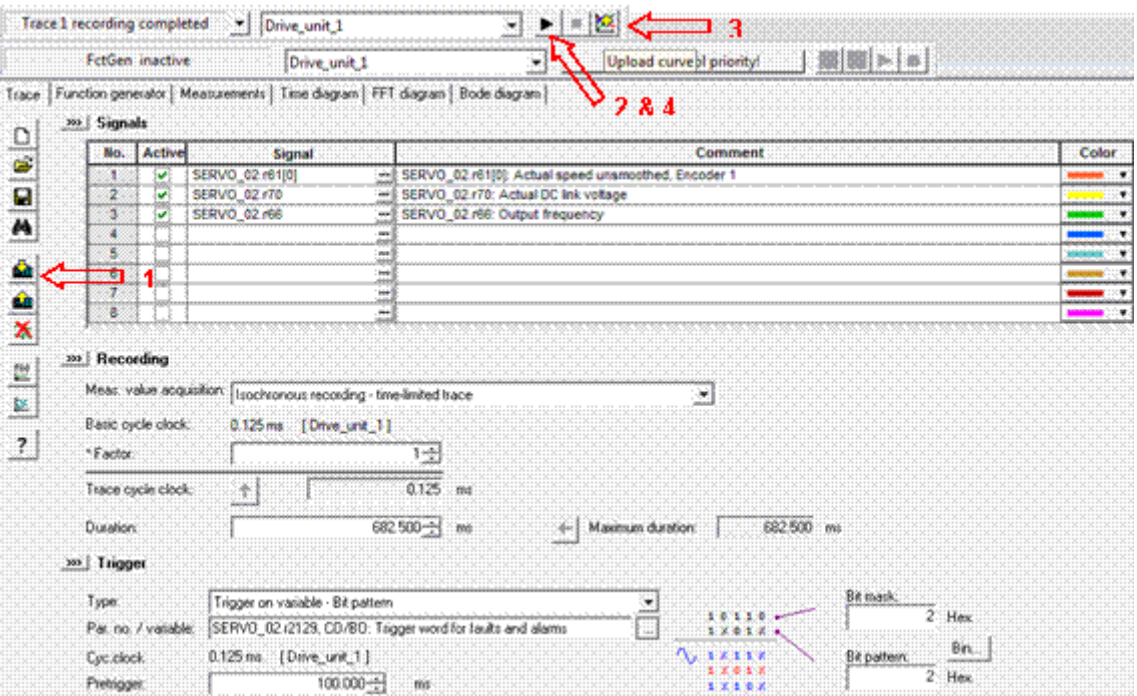

图 4.设置离线 Trace

(4) 曲线读取完毕后, 若需要再次记录曲线, 则需要再次单击▶, 以重新激活 Trace 功 能。